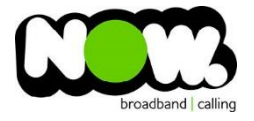

## Linksys X6200 VDSL configuration

## Log into the gateway:

- 1. Ensure your device is connected to the Router (preferably via cable)
- 2. Open a web browser
- **3.** Type the following in the address bar at the top: **192.168.1.1**
- 4. Default Username: **admin**
- 5. Default Password: **password**
- 6. This should then give access to the routers user interface. \* \*\* (If the password is incorrect you will need to Factory Reset the router by pushing the Inset Reset button on the back for 10 seconds) \*\*

## How to add correct settings for the NOW network:

- 1. From top menu select: **Setup**
- **2.** From the sub-menu select: **Basic Setup**
- 3. Ensure **DSL** is selected
- 4. DSL Mode: **PTM**
- 5. VLAN: **Ticked**
- 6. VLAN ID: **10**
- 7. Internet Connection Type: **PPPoE**
- 8. Username: **(your NOW account ID)@nownz.co.nz**
- 9. Password: **Password**
- 10. Service Name: **(Left Blank)**
- 11. Keep Alive: **Ticked**
- 12. Optional Settings: **Don't change**
- 13. Router Address: **Don't change**
- 14. DHCP Server: **Enabled** (leave with default settings)
- 15. Timezone: **New Zealand** (bottom of list)
- 16. Select**: Save Settings** (from bottom of page, don't click Reboot)

Router will now reboot. When it comes back online you'll be good to go! If not, give NOW Technical Support a call.

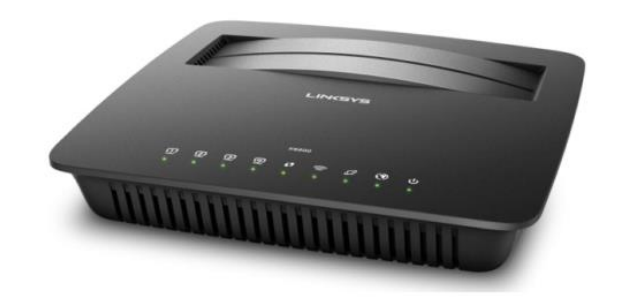

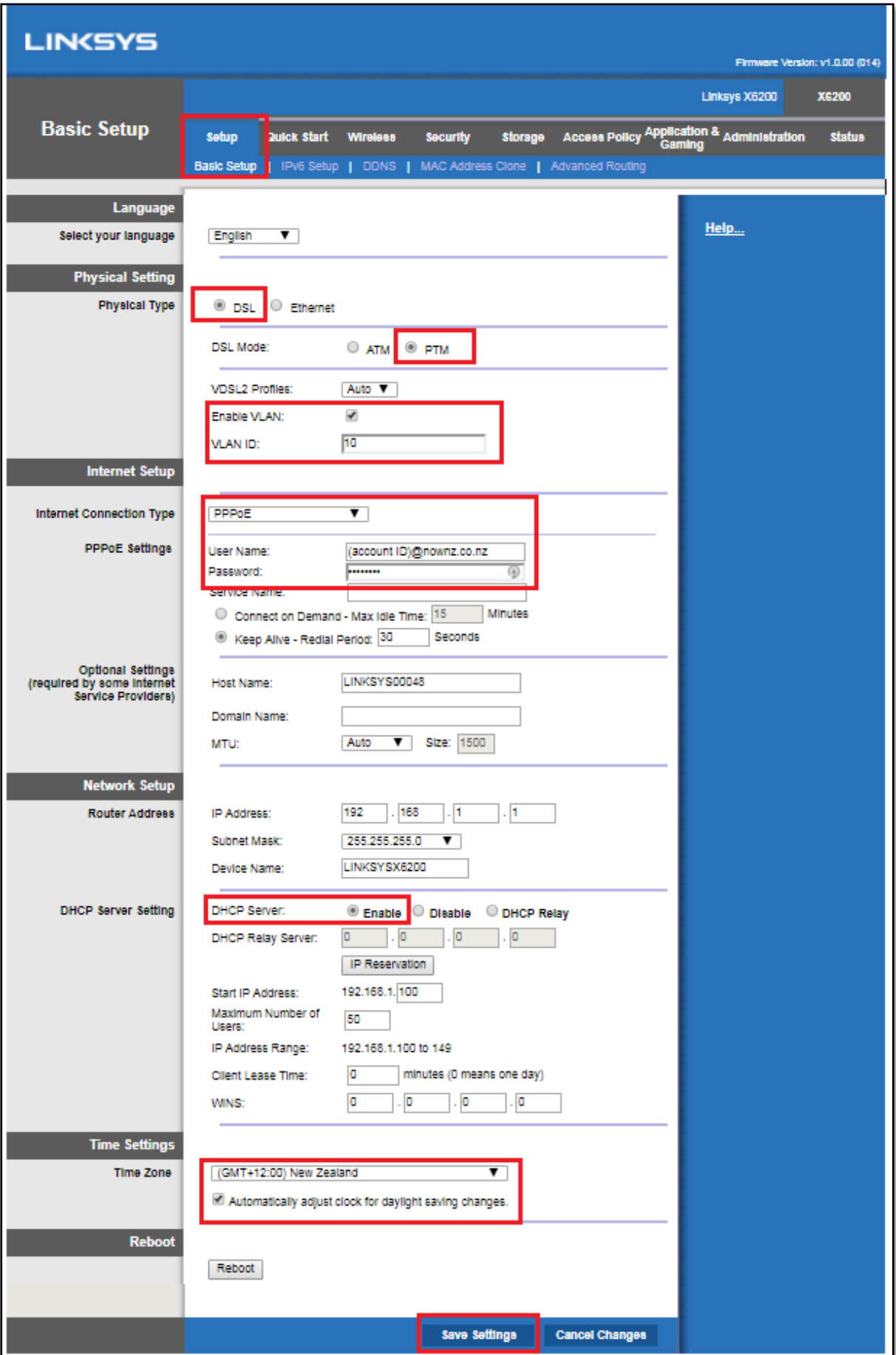